## **3. Технические рекомендации для зрителей вебинара**

#### **Для зрителей с компьютера**

- **1. Используйте последнюю версию [рекомендуемых браузеров.](https://help.webinar.ru/ru/articles/1518973-%D1%82%D0%B5%D1%85%D0%BD%D0%B8%D1%87%D0%B5%D1%81%D0%BA%D0%B8%D0%B5-%D1%82%D1%80%D0%B5%D0%B1%D0%BE%D0%B2%D0%B0%D0%BD%D0%B8%D1%8F#h_c602a6acf1)**
- Чтобы проверить обновления **Chrome**, нужно открыть меню браузера, выбрать раздел "Справка" и перейти в "О браузере Google Chrome":

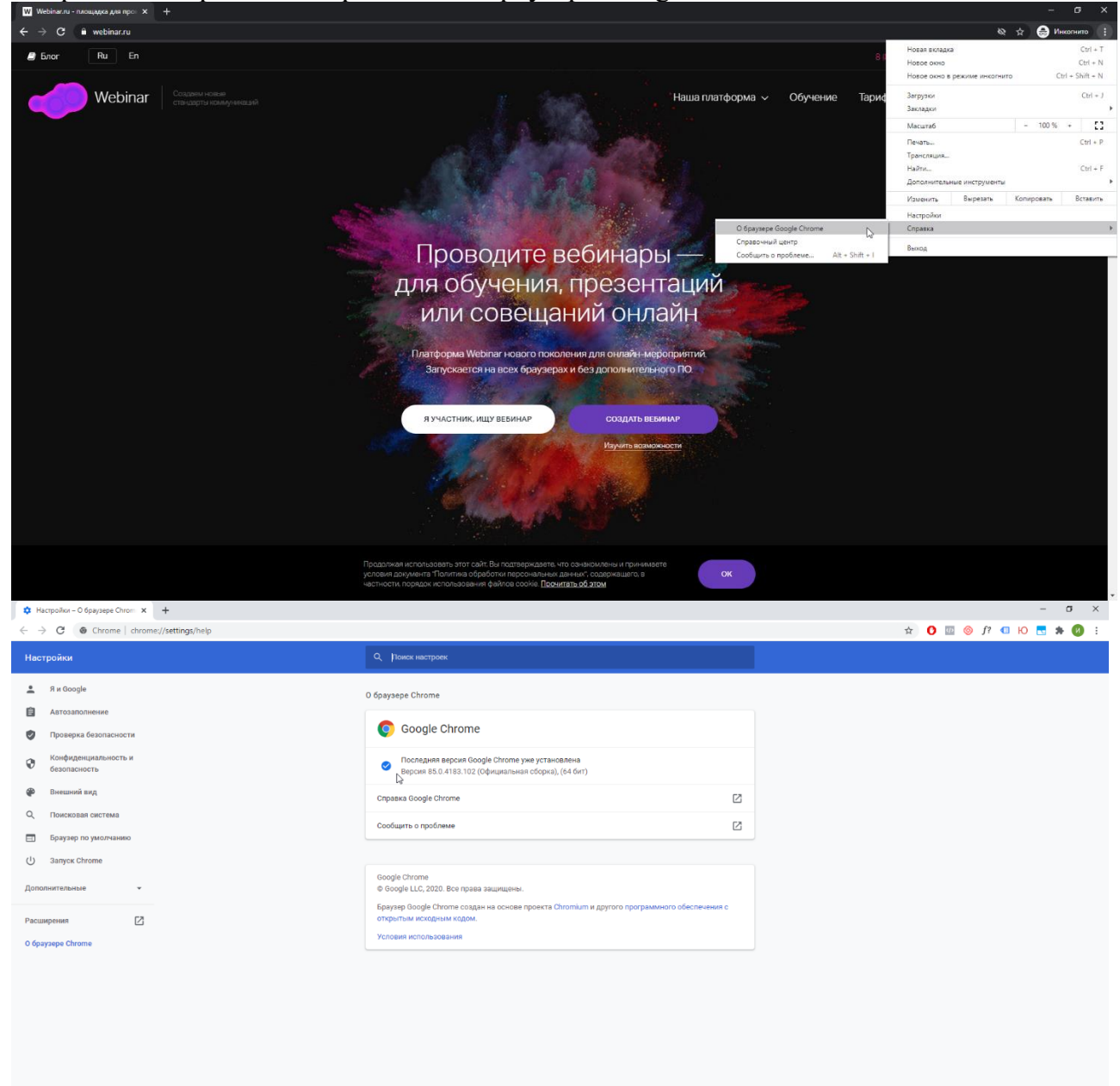

Если есть новая версия, Chrome скачает обновление автоматически, после чего нужно нажать кнопку «Перезапустить».

• Чтобы проверить обновления **Firefox**, необходимо в меню браузера выбрать раздел "Справка", после чего будет доступен раздел "О Firefox"

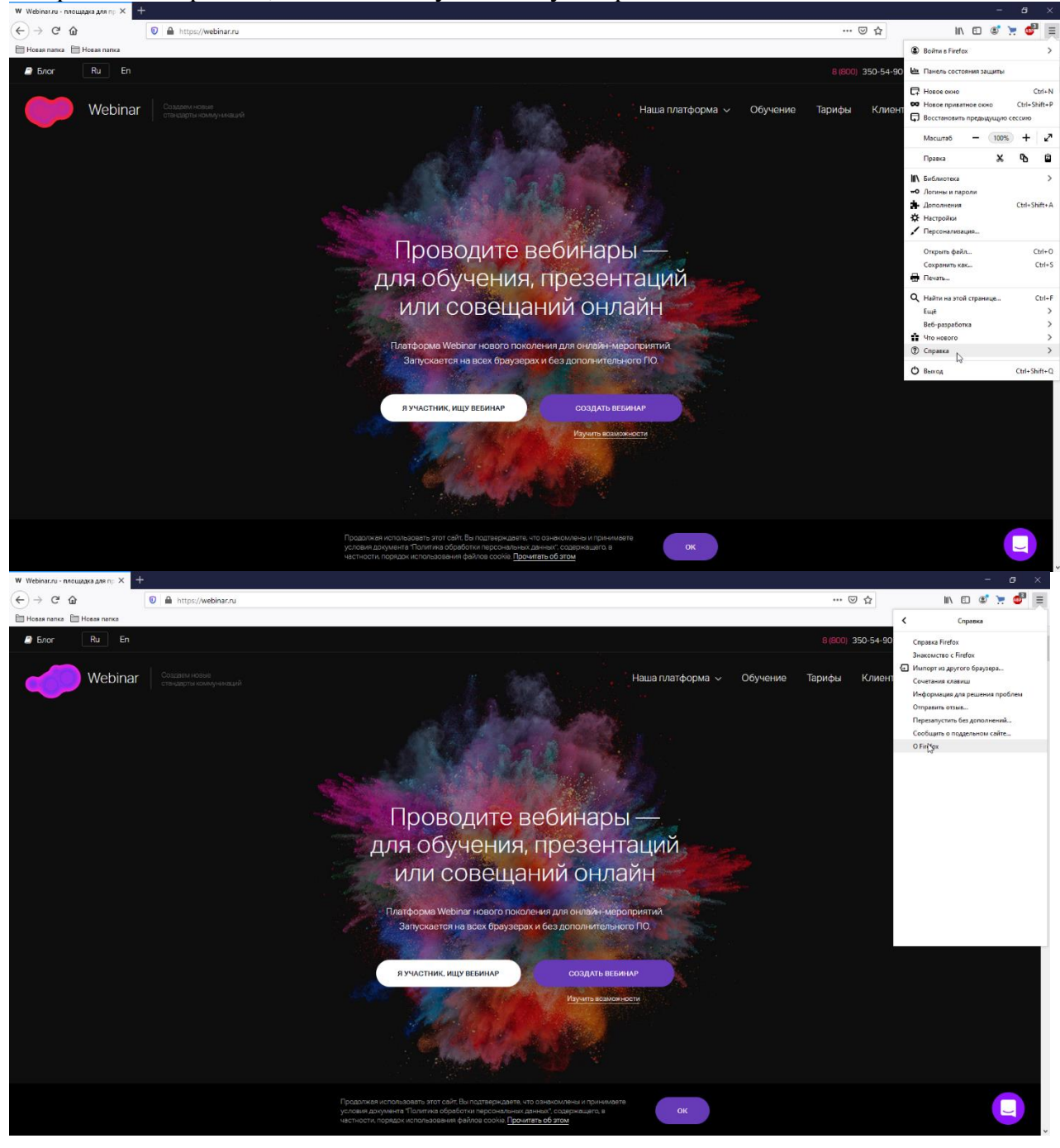

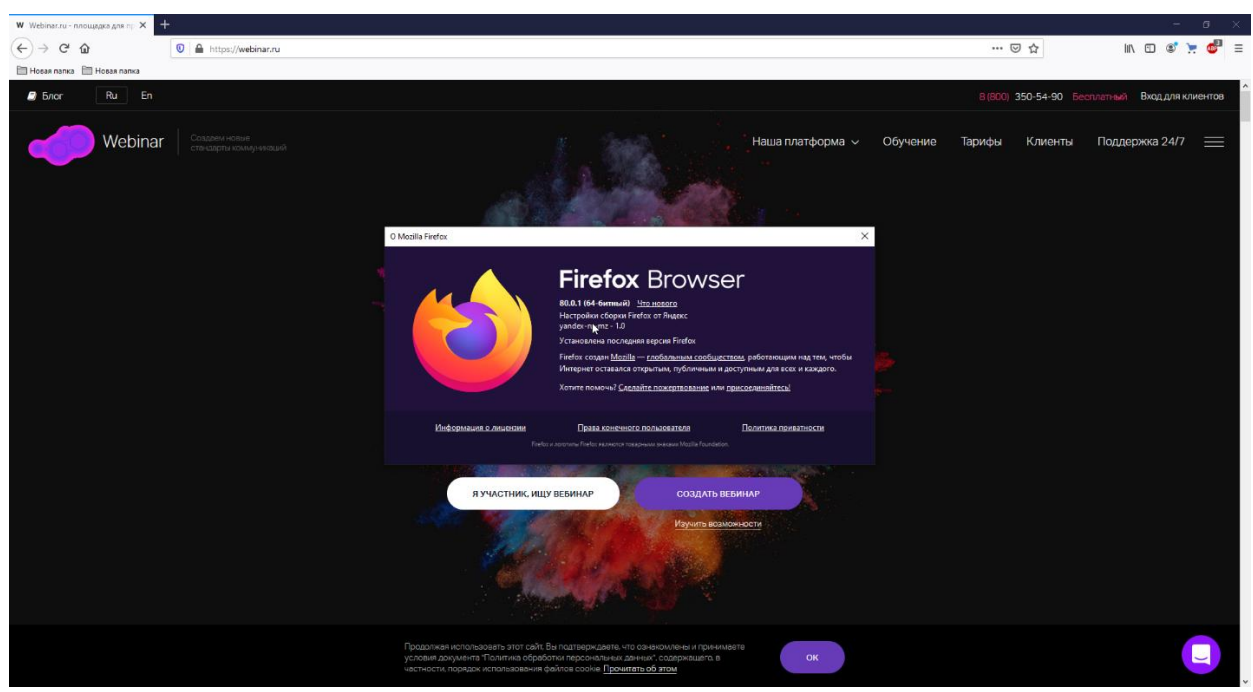

Если есть новая версия, Firefox скачает обновление автоматически, после чего нужно нажать кнопку «Перезапустить для обновления».

## **2. Используйте проводной интернет.**

Как правило, проводное подключение гораздо стабильнее, чем Wi-Fi.

#### **3. В случае прерываний звука/видео:**

Закройте другие программы, вкладки в браузере, фоновые процессы, отключите видео спикеров, наведя курсор мыши на их окошко с видео:

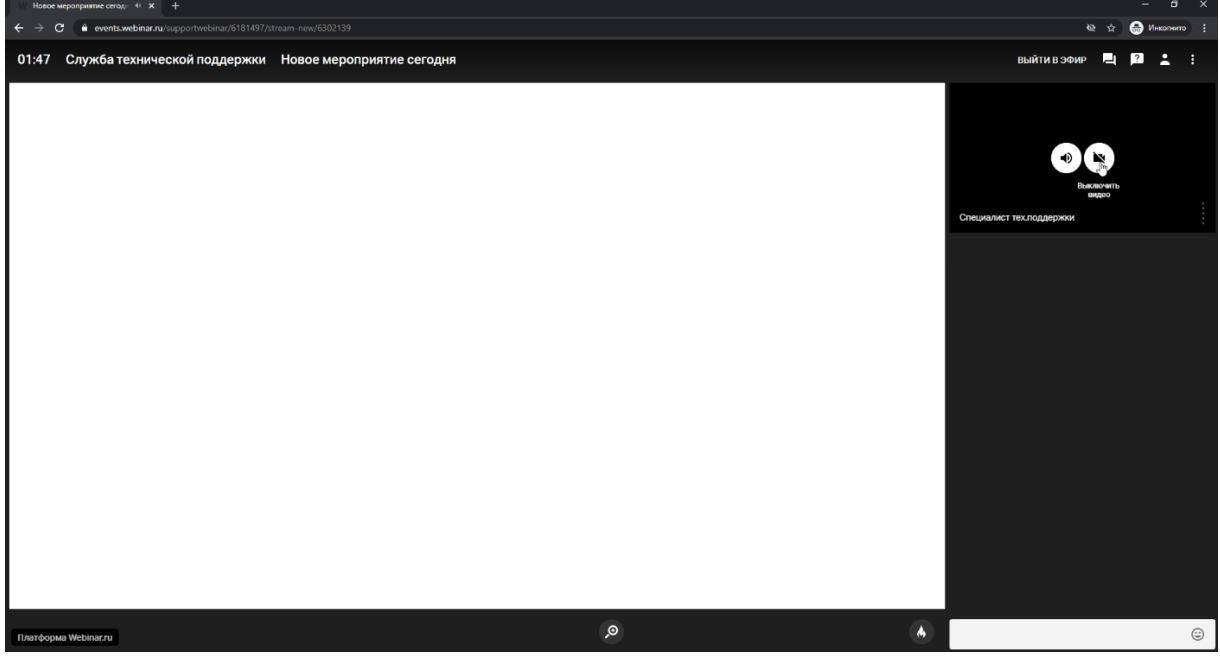

**4. Если возникают проблемы со звуком/видео и вы находитесь на рабочем месте:**

Отключите корпоративный VPN/proxy. Если это невозможно, подключитесь к вебинару (из письма-приглашения или по ссылке) через мобильное приложение Webinar.

- •[Ссылка для Android](https://play.google.com/store/apps/details?id=ru.webinar.mobile)
- •[Ссылка для iOS](https://apps.apple.com/ru/app/webinar/id1050809427)

# **Для зрителей с мобильных устройств и планшетов**

- 1. Общая инструкция по входу на вебинар через мобильное приложение доступна [по ссылке.](https://help.webinar.ru/ru/articles/1978551)
- 2. Используйте последнюю версию мобильного приложения Webinar. Проверьте обновления [для Android,](https://play.google.com/store/apps/details?id=ru.webinar.mobile) [для iOS.](https://apps.apple.com/ru/app/webinar/id1050809427)
- 3. При проблемах с прерыванием звука/видео: закройте другие программы и приложения, проверьте уровень сигнала сети или подключитесь по Wi-Fi.
- 4. Если нет видео: попробуйте перезайти на вебинар или перезагрузить приложение, смахнув приложение Webinar свайпом вверх или вбок.
- 5. Если нет звука: проверьте, что ползунки громкости установлены на максимум (общие Настройки телефона – Звуки) и перезайдите на вебинар.